## Handleiding Bridge spelen met partner tegen clubgenoot Bridge Base Online

De volgende stappen moeten worden gezet:

- 1. Log in op https://www.bridgebase.com/ en registreer je door:
- 2. In het scherm te klikken op de rode button ' Login / register ' en aansluitend in het vervolgscherm te klikken op de blauwe balk ' wordt lid (gratis!) ' en vul gebruikersnaam, wachtwoord en emailadres in. Let op gebruikersnaam is ook de naam die gebruikt wordt bij het bridgen.
- 2. Vraag hetzelfde van je partner en van het paar waar tegen je wilt spelen
- 3. Als dat gebeurt is, verzamel dan de gebruikersnamen. Een voorbeeld: die van mij is JohnBees, die van Anny Vossen is vossen 3, die van Leonie Roebroek is Leonie 99 en die van Jos Noben is Jos N
- 4. Speek een tijdstip af om te gaan bridgen
- 5. Één van de vier is de initiatiefnemer. Hij/zij logt bij het afgesproken tijdstip in en zet de volgende stappen:
- 6. Klik op Play Now
- 7. Klik op 'Ontspannen'

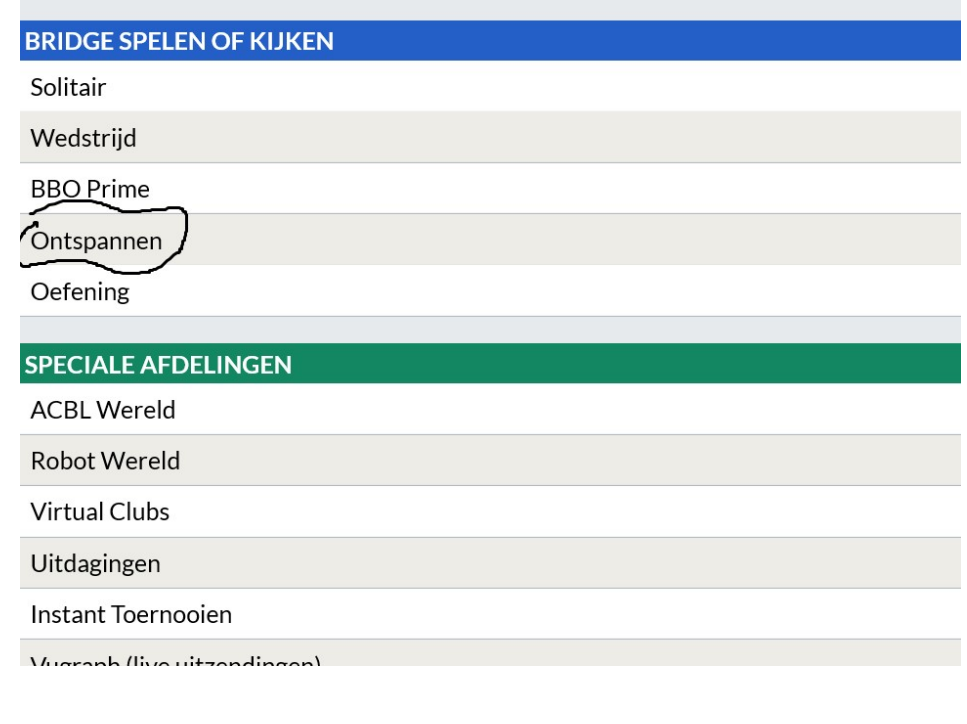

8. Klik op 'Start een tafel'

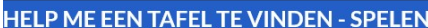

Breng me naar de eerst beschikbare plaats

Ik heb een partner. Breng ons naar een tafel

Breng me naar een tafel met 3 robots

Toon interessante tafels

HELP ME EEN TAFEL TE VINDEN - KIJKEN

Breng me naar een interessante tafel

Toon interessante tafels

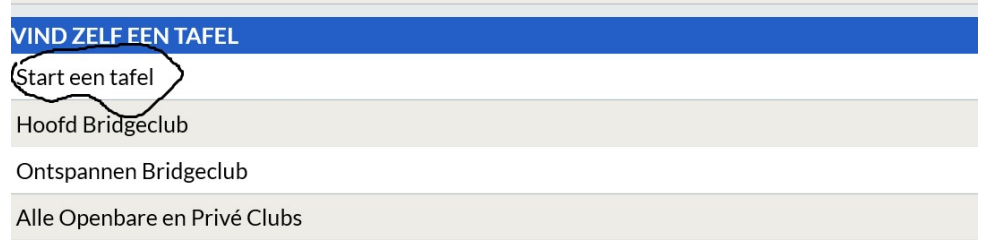

9. Schuif de knop 'toestemming om te spelen' aan. Wordt okergeel. NB daarmee voor kom je dat wild vreemden de plaatsen aan de tafel. innemen Vul de namen in van je partner en die van de tegenspelers; zie voorbeeld.

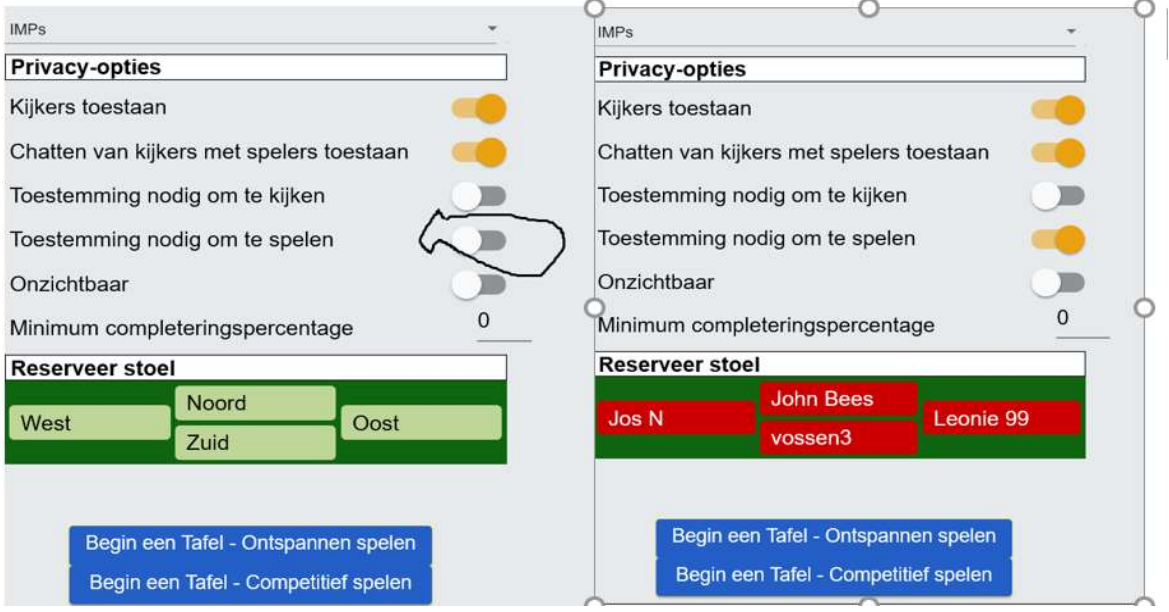

- 10. Klik op 'Begin een Tafel Ontspannen Spelen'
- 11. De medespelers loggen in op de afgesproken tijd. Vervolgens klikken ze op het bericht (of wachten daarop) waarin ze worden gevraagd aan de tafel deel te nemen. Klik op accept
- 12. En beginnen maar.

NB je kunt ook chatten rechts onder het speelscherm zie je chat staan. Klik daarop dan verschijnt er een schermpje waarin je je bericht kunt typen . Klik dan op chat naast de ingetypte tekst en je mede spelers zien je chatbericht.

Vragen of lukt het niet, stuur een bericht naar Jan Bijen info@bridgeclubbeek.nl of tel 0653659600